# NACIONAL

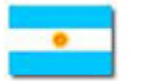

### **DISPOSICIÓN 7563/2011 ADMINISTRACIÓN NACIONAL DE MEDICAMENTOS, ALIMENTOS Y TECNOLOGÍA MÉDICA (A.N.M.A.T.)**

Sustitución el Anexo I de la Disposición ANMAT N° 4029/11. Del: 07/11/2011; Boletín Oficial 11/11/2011.

VISTO la Ley N° 25.506, su Decreto Reglamentario N° 2628/02 y sus normas modificatorias y complementarias, las Disposiciones ANMAT Nros. [6889/10](13473.html), 906/11, [2577/11](13473.html) y [4029/11](13473.html) y el Expediente N° 1-47-17.506-11-1 del Registro de esta Administración Nacional de Medicamentos, Alimentos y Tecnología Médica; y CONSIDERANDO:

Que en el marco del "Programa de Despapelización Segura de la Administración Nacional de Medicamentos, Alimentos y Tecnología Médica", creado por [Disposición ANMAT N°](13473.html) [6889/10](13473.html), se dictó la [Disposición ANMAT N° 2577/11](13473.html) por la que se adoptó el uso de la firma digital; disponiéndose que los usuarios de la referida herramienta informática serán tanto los funcionarios pertenecientes a esta Administración Nacional como los terceros que realizan trámites ante este organismo.

Que mediante Resolución N° 227/10 de la ex SECRETARIA DE LA GESTION PUBLICA se otorgó a la OFICINA NACIONAL DE TECNOLOGIAS DE INFORMACION (ONTI) de la SUBSECRETARIA DE TECNOLOGIAS DE GESTION de la ex SECRETARIA DE LA GESTION PUBLICA de la JEFATURA DE GABINETE DE MINISTROS la licencia para operar como CERTIFICADOR LICENCIADO.

Que la "Política de Certificación para Personas Físicas de Entes Públicos, Estatales o no Estatales, y Personas Físicas que realicen trámites con el Estado" de la Autoridad Certificante (AC ONTI), aprobada por la citada resolución, habilita a la ONTI a emitir certificados digitales a favor de personas físicas que realicen trámites ante organismos públicos, cuando se requiera para ello de una firma digital, determinando que, a esos fines, se requiere la suscripción de un acuerdo entre la ONTI y el organismo que lleva adelante las funciones de Autoridad de Registro correspondientes.

Que en ese marco la ONTI y esta ANMAT, en su calidad de AR de la AC-ONTI, creada por Disposición ANMAT N° 906/11, suscribieron un "Acuerdo de Implementación del Procedimiento de Validación de Datos de Solicitudes de Certificados Digitales para Personas Físicas que realicen Trámites con el Estado", el cual contempla el procedimiento interno que esta Administración Nacional implementará al respecto.

Que como consecuencia del acuerdo suscripto se dictó la [Disposición ANMAT N° 4029/11](13473.html) que estableció la documentación que el solicitante de un certificado de firma digital para realizar trámites ante esta Administración Nacional debe presentar ante el Oficial de Registro de la AR-ANMAT de la AC-ONTI, con el objeto de realizar la validación de su identidad y otros datos.

Que posteriormente se advirtió la necesidad de introducir modificaciones en el citado convenio con el objeto de incluir el procedimiento aplicable para la validación de la identidad y otros datos de las personas físicas que actúan como directores técnicos y codirectores técnicos de las empresas que realizan tramitaciones ante esta Administración Nacional.

Que a esos fines se suscribió un Acuerdo de Modificación del Anexo del acuerdo

anteriormente referido.

Que en virtud de ello, resulta necesario modificar el Anexo I de la [Disposición ANMAT N°](13473.html) [4029/11](13473.html) con el objeto de incorporar las enmiendas introducidas en el aludido convenio tendientes a la verificación de la identidad y otros datos de quienes solicitan un certificado de firma digital en el carácter de directores o co-directores técnicos de las empresas que realizan trámites ante esta Administración Nacional.

Que asimismo, y como consecuencia de la experiencia adquirida en la implementación de los procesos de otorgamiento de certificados de firma digital, se advierte la conveniencia de introducir modificaciones en la "Guía del Usuario" (Anexo II de la [Disposición ANMAT](13473.html)  $N^{\circ}$  4029/11), en lo referente a los diversos requisitos que involucran la tramitación y obtención de un certificado de firma digital, con el fin de facilitar su mejor comprensión.

Que el Comité Ejecutor del Programa de Despapelización Segura de la ANMAT ha expedido informe al respecto.

Que la Dirección de Asuntos Jurídicos ha tomado la intervención de su competencia.

Que se actúa en virtud de las facultades conferidas por el [Decreto N° 1490/92](4225.html) y por el [Decreto N° 425/10.](4225.html)

Por ello,

El Interventor de la Administración Nacional de Medicamentos, Alimentos y Tecnología Médica dispone:

Artículo 1º.- Sustitúyese el Anexo I de la [Disposición ANMAT N° 4029/11](13473.html) por el Anexo I de la presente disposición.

Art. 2º.- Sustitúyese el Anexo II de la [Disposición ANMAT N° 4029/11](13473.html) por el Anexo II de la presente disposición.

Art. 3º.- La presente disposición entrará en vigencia el día de su publicación en el Boletín Oficial.

Art. 4º.- Regístrese, notifíquese a quienes corresponda. Dése a la Dirección Nacional del Registro Oficial para su publicación. Cumplido, archívese permanente.

Dr. Carlos Chiale, Interventor, A.N.M.A.T.

# ANEXO I

DOCUMENTACION A PRESENTAR:

1. PERSONAS FISICAS (Unipersonal)

Las personas físicas (unipersonal) que soliciten el certificado de firma digital deberán presentar la siguiente documentación:

a) Documento Nacional de Identidad, Libreta Cívica o Libreta de Enrolamiento (fotocopia) para ciudadanos argentinos o residentes o Pasaporte o Cédula MERCOSUR (fotocopia) para extranjeros;

b) Copia autenticada ante Escribano Público del Poder General Amplio o Especial (únicamente en caso de presentarse el apoderado del titular de la explotación unipersonal, debiendo éste acompañar alguno de los documentos mencionados en el punto a);

c) Constancia de inscripción ante la Administración Federal de Ingresos Públicos (AFIP); y d) Fotocopia simple del Certificado/s de la habilitación/inscripción ante esta

Administración Nacional.

2.- PERSONAS FISICAS (en representación de personas jurídicas)

Las personas físicas, en representación de personas jurídicas, que soliciten el certificado de firma digital deberán presentar la siguiente documentación:

#### 2.1.- SOCIEDADES ANONIMAS

a) Documento Nacional de Identidad, Libreta Cívica o Libreta de Enrolamiento (fotocopia) para ciudadanos argentinos o residentes o Pasaporte o Cédula MERCOSUR (fotocopia) para extranjeros;

b) Constancia de inscripción de la persona jurídica ante la Administración Federal de Ingresos Públicos (AFIP);

c) Fotocopia simple del Certificado/s de la habilitación/inscripción ante esta Administración

Nacional de la persona jurídica;

Además de la documentación mencionada en los incisos a), b) y c) deberá presentarse la siguiente documentación, según corresponda:

d) Representante Legal:

1.- Estatuto o Acta Constitutiva (copia autenticada ante Escribano Público);

2.- Inscripción en la Inspección General de Justicia o en el Registro Público de Comercio (copia autenticada ante Escribano Público);

3.- Acta de Asamblea de elección de autoridades (última) y Acta de Directorio (designación de cargos) (copia autenticada ante Escribano Público);

e) Apoderado:

- Copia autenticada ante Escribano Público del Poder General Amplio o Especial.

2.2.- SOCIEDADES DE RESPONSABILIDAD LIMITADA

a) Documento Nacional de Identidad, Libreta Cívica o Libreta de Enrolamiento (fotocopia) para ciudadanos argentinos o residentes o Pasaporte o Cédula MERCOSUR (fotocopia) para extranjeros;

b) Constancia de inscripción de la persona jurídica ante la Administración Federal de Ingresos Públicos (AFIP);

c) Fotocopia simple del Certificado/s de la habilitación/inscripción ante esta Administración Nacional de la persona jurídica;

Además de la documentación mencionada en los incisos a), b) y c) deberá presentarse la siguiente documentación, según corresponda:

d) Representante Legal:

1.- Contrato Social (copia autenticada ante Escribano Público);

2.- Inscripción en la Inspección General de Justicia o en el Registro Público de Comercio (copia autenticada ante Escribano Público);

e) Apoderado:

- Copia autenticada ante Escribano Público del Poder General Amplio o Especial.

2.3.- SOCIEDADES DE HECHO

a) Documento Nacional de Identidad, Libreta Cívica o Libreta de Enrolamiento (fotocopia) para ciudadanos argentinos o residentes o Pasaporte o Cédula MERCOSUR (fotocopia) para extranjeros;

b) Fotocopia simple del Certificado/s de la habilitación/inscripción ante esta Administración Nacional de la Sociedad de Flecho;

c) Constancia de inscripción de la Sociedad de Flecho ante la Administración Federal de Ingresos Públicos (AFIP);

Además de la documentación mencionada en los incisos a), b) y c) deberá presentarse la siguiente documentación, según corresponda:

d) Socio:

1.- Contrato social, si existe. En caso de no existir el contrato, deberá presentarse la nómina de las personas que integran la sociedad con sus datos personales (Nombres y Apellido, Domicilio y Número de Documento Nacional de Identidad, Libreta Cívica o Libreta de Enrolamiento (ciudadanos argentinos o residentes) o Pasaporte o Cédula MERCOSUR (extranjeros);

2.- Fotocopia de uno de los documentos mencionados en el punto a) de cada uno de los socios.

e) Apoderado:

- Copia autenticada ante Escribano Público del Poder General Amplio o Especial.

3. PERSONAS FISICAS QUE ACTUAN COMO DIRECTOR O CO-DIRECTOR **TECNICO** 

a) Documento Nacional de Identidad, Libreta Cívica o Libreta de Enrolamiento (fotocopia) para ciudadanos argentinos o residentes o Pasaporte o Cédula MERCOSUR (fotocopia) para extranjeros;

b) Fotocopia simple de la disposición de designación en el cargo;

c) Declaración Jurada de la empresa por la cual actúa como Director Técnico o Co-Director Técnico, firmada por el Representante Legal o Apoderado;

d) Constancia de inscripción ante la Administración Federal de Ingresos Públicos (AFIP) de la empresa por la cual actúa.

### ANEXO II

# GUIA DEL USUARIO

1 - INTRODUCCION

La presente guía contiene el procedimiento que deben cumplir las personas físicas que realizan trámites ante esta Administración Nacional de Medicamentos, Alimentos y Tecnología Médica -ANMAT- a fin de obtener un certificado de firma digital de acuerdo con la Política de Certificación de la Oficina Nacional de Tecnologías de Información (ONTI) para Personas Físicas que realicen trámites con el Estado, aprobada por la Resolución de la ex Secretaría de la Gestión Pública No 227/10.

La Guía es aplicable tanto para quienes presentan una solicitud de certificado digital por primera vez como para quienes ya son suscriptores y, por cualquier razón, inician la solicitud de un nuevo certificado.

2 - INICIO DEL TRÁMITE

La persona que inicie el trámite de solicitud de un certificado de Firma Digital deberá presentar ante la Mesa de Entradas de esta Administración Nacional la documentación que a continuación se detalla, según corresponda:

2.1. PERSONAS FISICAS (Unipersonal)

a) Nota de solicitud del trámite;

b) Documento Nacional de Identidad, Libreta Cívica o Libreta de Enrolamiento (fotocopia) para ciudadanos argentinos o residentes o Pasaporte o Cédula MERCOSUR (fotocopia) para extranieros:

c) Copia autenticada ante Escribano Público del Poder General Amplio o Especial (únicamente en caso de presentarse el apoderado del titular de la explotación unipersonal, debiendo éste acompañar alguno de los documentos mencionados en el punto b);

d) Constancia de inscripción ante la Administración Federal de Ingresos Públicos (AFIP); y

e) Fotocopia simple del Certificado/s de la habilitación/inscripción ante esta Administración Nacional.

2.2.- PERSONAS FISICAS (en representación de personas jurídicas)

2.2.1.- SOCIEDADES ANONIMAS

a) Nota de solicitud del trámite;

b) Documento Nacional de Identidad, Libreta Cívica o Libreta de Enrolamiento (fotocopia) para ciudadanos argentinos o residentes o Pasaporte o Cédula MERCOSUR (fotocopia) para extranjeros;

c) Constancia de inscripción de la persona jurídica ante la Administración Federal de Ingresos Públicos (AFIP);

d) Fotocopia simple del Certificado/s de la habilitación/inscripción ante esta Administración Nacional de la persona jurídica.

Además de la documentación mencionada en los incisos a), b), c) y d) deberá presentarse la siguiente documentación, según corresponda:

e) Representante Legal:

1.- Estatuto o Acta Constitutiva (copia autenticada ante Escribano Público);

2.- Inscripción en la Inspección General de Justicia o en el Registro Público de Comercio (copia autenticada ante Escribano Público);

3.- Acta de Asamblea de elección de autoridades (última) y Acta de Directorio (designación de cargos) (copia autenticada ante Escribano Público);

f) Apoderado:

- Copia autenticada ante Escribano Público del Poder General Amplío o Especial.

2.2.2.- SOCIEDADES DE RESPONSABILIDAD LIMITADA

a) Nota de solicitud del trámite;

b) Documento Nacional de Identidad, Libreta Cívica o Libreta de Enrolamiento (fotocopia) para ciudadanos argentinos o residentes o Pasaporte o Cédula MERCOSUR (fotocopia) para extranjeros;

c) Constancia de inscripción de la persona jurídica ante la Administración Federal de

Ingresos Públicos (AFIP);

d) Fotocopia simple del Certificado/s de la habilitación/inscripción ante esta Administración Nacional de la persona jurídica.

Además de la documentación mencionada en los incisos a), b), c) y d) deberá presentarse la siguiente documentación, según corresponda:

e) Representante Legal:

1.- Contrato Social (copia autenticada ante Escribano Público);

2.- Inscripción en la Inspección General de Justicia o en el Registro Público de Comercio (copia autenticada ante Escribano Público);

f) Apoderado:

- Copia autenticada ante Escribano Público del Poder General Amplio o Especial.

2.2.3.- SOCIEDADES DE HECHO

a) Nota de solicitud del trámite;

b) Documento Nacional de Identidad, Libreta Cívica o Libreta de Enrolamiento (fotocopia) para ciudadanos argentinos o residentes o Pasaporte o Cédula MERCOSUR (fotocopia) para extranjeros;

c) Fotocopia simple del Certificado/s de la habilitación/inscripción ante esta Administración Nacional de la Sociedad de Hecho;

d) Constancia de inscripción de la Sociedad de Hecho ante la Administración Federal de Ingresos Públicos (AFIP).

Además de la documentación mencionada en los incisos a), b), c) y d) deberá presentarse la siguiente documentación, según corresponda:

e) Socio:

1.- Contrato social, si existe. En caso de no existir el contrato, deberá presentarse la nómina de las personas que integran la sociedad con sus datos personales (Nombres y Apellido, Domicilio y Número de Documento Nacional de Identidad, Libreta Cívica o Libreta de Enrolamiento (ciudadanos argentinos o residentes) o Pasaporte o Cédula MERCOSUR (extranjeros);

2.- Fotocopia de uno de los documentos mencionados en el punto b) de cada uno de los socios.

f) Apoderado:

- Copia autenticada ante Escribano Público del Poder General Amplio o Especial.

2. 3. PERSONAS FISICAS QUE ACTUAN COMO DIRECTOR O CO-DIRECTOR **TECNICO** 

a) Nota de solicitud del trámite;

b) Documento Nacional de Identidad, Libreta Cívica o Libreta de Enrolamiento (fotocopia) para ciudadanos argentinos o residentes o Pasaporte o Cédula MERCOSUR (fotocopia) para extranjeros;

c) Fotocopia simple de la disposición de designación en el cargo.

d) Declaración Jurada de la empresa por la cual actúa como Director Técnico o Co-Director Técnico, firmada por el Representante Legal o Apoderado;

e) Constancia de inscripción ante la Administración Federal de Ingresos Públicos (AFIP) de la empresa por la cual actúa.

ACLARACION: En la página Web de la ANMAT www.anmat.gov.ar, en el link "Sistema de Gestión Electrónica", encontrará el modelo de la "Nota de Solicitud del Trámite" y de la "Declaración Jurada de la empresa por la cual actúa el Director Técnico y Co-Director Técnico".

La "Nota de solicitud" deberá estar firmada por la persona a quien se le otorgará el certificado de firma digital y en ella deberá consignarse la MISMA DIRECCION DE CORREO ELECTRONICO que fuera detallada en la solicitud de certificado de firma digital. Dicha dirección de correo deberá ser personal y con dominio institucional de la empresa.

IMPORTANTE: Toda la documentación presentada deberá estar en buen estado de conservación y ser perfectamente legible.

3. EVALUACION DE LA DOCUMENTACION EN LA AR-ANMAT

Ingresada la documentación por la Mesa de Entradas de esta Administración Nacional se iniciará un expediente el que será girado a la ARANMAT para la evaluación de la documentación presentada.

De ser correcta la documentación, la AR-ANMAT comunicará, a través del correo electrónico denunciado, la fecha y hora (turno) en la cual el solicitante deberá presentarse personalmente ante la referida Autoridad de Registro con el fin de realizar el procedimiento de validación de su identidad y otros datos.

Si la documentación no fuera correcta, la AR-ANMAT comunicará, a través del correo electrónico denunciado la documentación que deberá presentar.

Cuando la documentación solicitada sea la correcta, la AR-ANMAT comunicará a través del correo electrónico denunciado, la fecha y hora (turno) en las cuales el solicitante deberá presentarse personalmente.

RECUERDE: La dirección de correo electrónico denunciada en la nota de solicitud del trámite que obrará en el expediente será la UNICA VIA DE CONFIRMACION DEL TURNO OTORGADO.

Una vez confirmado el turno a través del correo electrónico denunciado el solicitante deberá realizar el siguiente procedimiento on line:

4. INSTALACION DEL CERTIFICADO RAIZ

Deberá ingresar en la Web del Certificador: https://pki.jgm.gov.ar/app/ (IMPORTANTE: tenga en cuenta que el protocolo de Internet es https) y descargar e Instalar el Certificado Raíz de la Autoridad Certificante realizando los siguientes pasos:

- Ingresar al sitio Web del Certificador https://pki.jgm.gov.ar/app/ (IMPORTANTE: tenga en cuenta que el protocolo de Internet es https).
- En el recuadro de color rojo con la leyenda "Importante", hacer clic en el botón "Descargue AC-RAIZ".
- En el extremo inferior derecho de la pantalla hacer clic en "Instalar certificado Raíz".
- En el recuadro "Descarga de archivo", seleccionar "Abrir".
- Finalizar (X).

5. INSTALACION DEL CONTROLADOR DEL DISPOSITIVO USB (TOKEN)

Para instalar el controlador del dispositivo USB (TOKEN) deberá:

- Ingresar al sitio Web www.anmat.gov.ar en el link "Sistema de Gestión Electrónica".
- Descargar el archivo "Instructivo para la instalación y configuración de Token pdf".
- Instalar Token Driver según el Sistema Operativo que utilice.

IMPORTANTE: Los controladores para el dispositivo USB sólo pueden utilizarse en los Sistemas Operativos Microsoft Windows XP, Windows Vista y Windows Seven.

6. SOLICITUD ON LINE DEL CERTIFICADO

La solicitud on line es un trámite personal. Para solicitar un Certificado de Firma Digital tendrá que ingresar al sitio Web del Certificador https://pki.jgm.gov.ar/app/ (IMPORTANTE: tenga en cuenta que el protocolo de Internet es https). La PC donde se realice la solicitud debe ser la misma en la cual se descargará el certificado al final del trámite. En la sección trámites encontrará la opción Solicitud de Certificado:

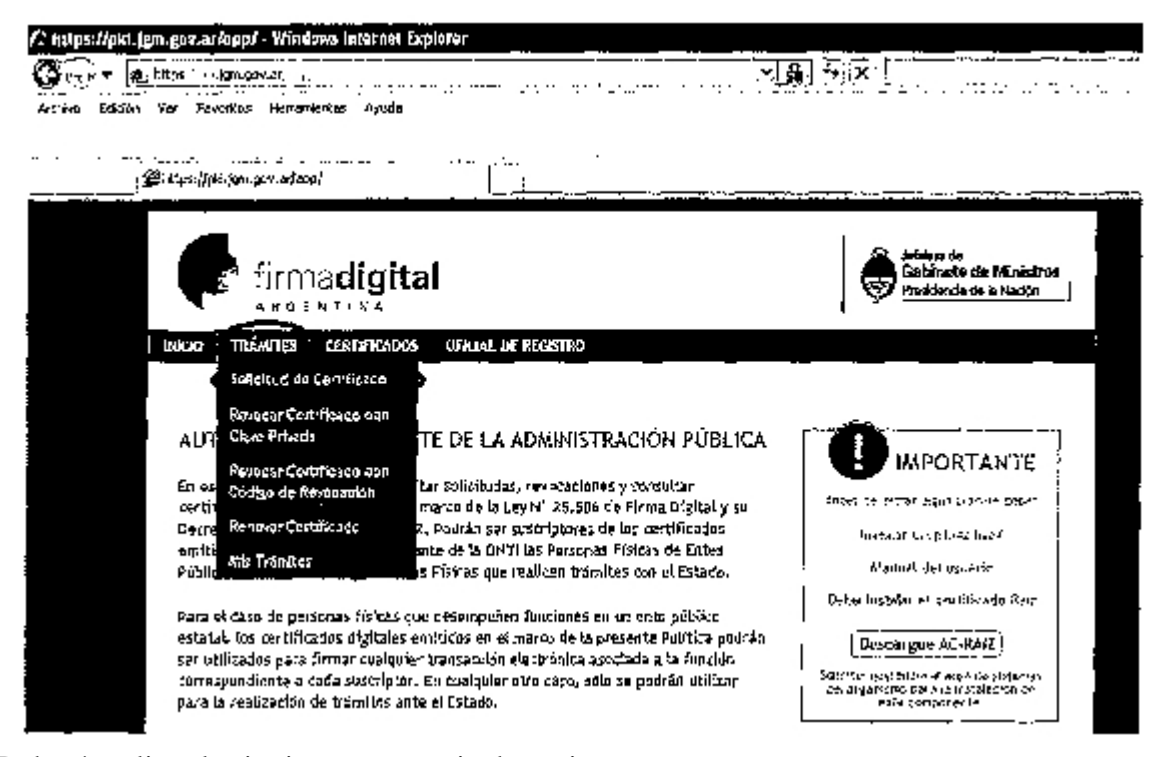

Deberá realizar la siguiente secuencia de acciones:

a) Completar el formulario de solicitud de certificado.

Para completar el Paso 1, apartado "Datos Personales" deberá tener en cuenta los siguientes puntos:

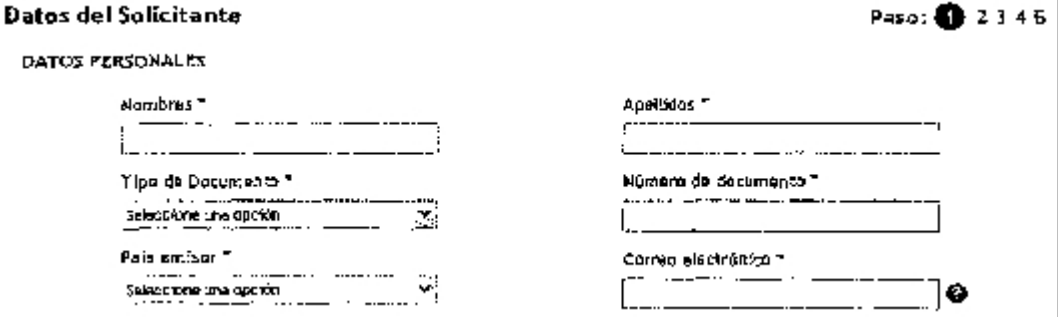

- Todos los datos deben figurar tal cual se encuentran en el Documento que acredite su Identidad;

- El correo electrónico deberá ser el mismo que se denunció en la nota de solicitud, el que deberá ser personal y con dominio institucional.

Para completar el Paso 1, apartado "Datos de la Organización" deberá tener en cuenta los siguientes puntos:

**CATOS DE LA ORGANIZACIÓN** 

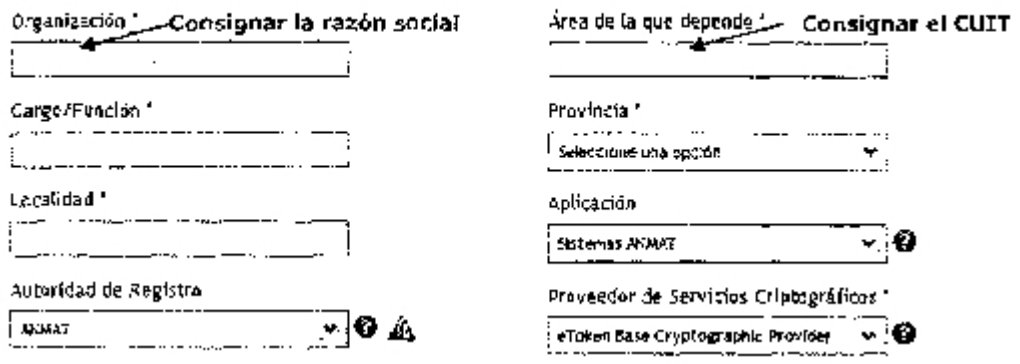

- En el cuadro "Organización" indicar la "Razón Social";

- En el cuadro "Area de la que depende" indicar el "CUIT/CUIL" de la empresa solicitante: - En el cuadro "Cargo/Función" consignar, según corresponda: "Representante Legal/Apoderado/Director Técnico/Co-Director Técnico";

- En el cuadro "Aplicación" seleccionar la opción "Sistemas ANMAT";

- En el cuadro "Proveedor de servicios Criptográficos" deberá conectar el eToken y seleccionar "eToken Base Crvotooraohic Provider":

b) El sistema asigna automáticamente una o varias AR en función de los datos de la solicitud y a partir de la lista de AR autorizadas. En caso que fueran asignadas varias AR, el usuario deberá elegir la AR que le corresponde: ANMAT.

c) Cumplidos los pasos anteriores, el solicitante completa el formulario de solicitud con los datos que serán incluidos en el certificado a emitir.

d) El solicitante acepta el acuerdo con suscriptores incluyendo la Política de Certificación.

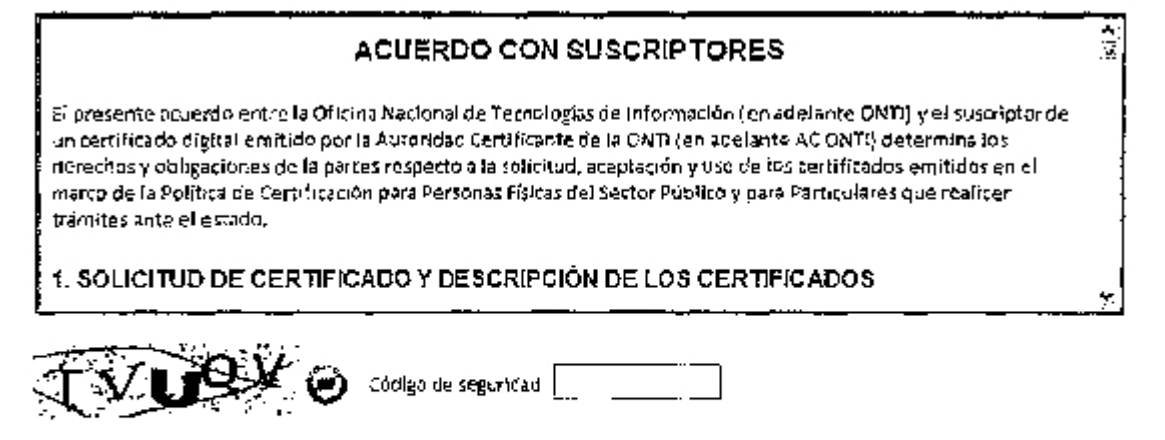

FT Declaro haber laido y acepto el acuerdo con suscriptores.

#### & Verifique que los datos ingresados sean correctos antes de continuar el trámite.

{\*) Los campos son obligatorios

e) Si los datos son correctos, se permitirá al solicitante efectuar la solicitud de certificado para lo cual el solicitante realizará los siguientes pasos:

- 1. Deberá seleccionar insertar el dispositivo criptográfico.
- 2. Como paso siguiente el solicitante debe imprimir la Nota de solicitud.
- 3. La aplicación muestra una pantalla que indica que el trámite se inició correctamente.

Verificación de Datos

EL SISTEMA RECIBIÓ CORRECTAMENTE SU SOLICITUD DE CERTIFICADO DE FIRMA DIGITAL. A LA BREVEDAD RECIBIRÁ UN ENAIL EN LA DIRECCIÓN HEORMADA CUYAS INSTRUCCIONES DERERÁ SEGUR PARA CONTINUAR EL TRÁMITE.<br>VERIFIQUE LOS DATOS UNPRESOS CON LOS QUE FIGURAN EN PANTALLA. FIRME LA SOLICITUD.

4. El solicitante debe verificar que el Código de Solicitud (Hash) de la Nota de Solicitud impresa coincide exactamente con el que aparecerá en su pantalla, bajo ningún concepto el solicitante debe firmar la Nota de Solicitud sin hacer esta verificación. En caso accidental de cerrar la pantalla donde aparece el Código de Solicitud antes de realizar la mencionada verificación debe destruir la Nota de Solicitud impresa y comenzar el trámite nuevamente. El solicitante debe además verificar que todos los datos impresos en la Nota de Solicitud son correctos y coinciden con los que aparecerán en su pantalla.

5. Sólo en el caso que toda la información antes mencionada coincida el solicitante procederá a firmar sobre el campo "Firma y aclaración del solicitante" incluyendo la aclaración de su firma.

En caso que ambos Códigos de Solicitud (Hash) no coincidan el solicitante deberá detener el proceso de solicitud, destruir la Nota de Solicitud impresa y comenzar nuevamente todo el procedimiento de solicitud de certificado desde su inicio.

6. Una vez que la Nota de Solicitud fue firmada, resulta crítico que ésta sea resguardada por el solicitante en un lugar seguro, impidiendo el acceso a la misma por parte de terceros.

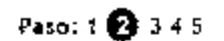

[Cancelar] [Provintr]

IMPORTANTE: Recuerde el código de Solicitud (Hash) de la Nota de solicitud a presentar ante la AR-ANMAT debe coincidir con el que figura en el mail recibido en el correo electrónico denunciado.

f) La aplicación envía un correo electrónico al solicitante que contendrá un link de acceso a la aplicación. El solicitante debe acceder al mismo para confirmar al Certificador que la dirección de correo electrónico ingresada es la correcta y que posee acceso a la cuenta de correo declarada. El correo electrónico contiene además un identificador de trámite, que el usuario podrá utilizar para consultar el estado del mismo.

IMPORTANTE: Si no recibió el correo electrónico en un término de dos (2) horas puede reenviarlo desde "Mis trámites".

Si no realiza la verificación de correo dentro de las cuatro (4) horas deberá iniciar una nueva solicitud.

g) A continuación aparecerá un mensaje en pantalla informando al usuario:

- que su correo electrónico fue verificado,

- que el trámite cambió de estado,

- detalle de la documentación que debe presentar ante la AR.

NOTA: La pantalla actualmente indica la documentación que deben presentar las personas físicas de entes públicos (funcionarlos públicos) para obtener el certificado de firma digital.

MUY IMPORTANTE: LOS PERSONAS FISICAS QUE REALIZAN TRAMITES ANTE ESTA AD-MINISTRACION NACIONAL DEBERAN PRESENTARSE CON EL DOCUMENTO NACIONAL DE IDENTIDAD, LIBRETA CIVICA O LIBRETA DE ENROLAMIENTO (CIUDADANOS ARGENTINOS O RESIDENTES) O PASAPORTE O CEDULA MERCOSUR (EXTRANJEROS) ORIGINAL Y LA SOLICI-TUD DE CERTIFICADO.

ACLARACION: El documento de identidad cuyo original se aporte debe ser el MISMO cuya fotocopia fue agregada en el expediente iniciado en la Mesa de Entradas de esta Administración Nacional.

LA DOCUMENTACION RESTANTE, NECESARIA PARA EL TRAMITE, SE ENCUENTRA AGRE-GADA EN EL EXPEDIENTE QUE SE INICIO ANTE LA MESA DE ENTRADAS DE ESTA ADMINIS-**TRACION NACIONAL.** 

#### 7. AR-ANMAT: INGRESO Y EGRESO

El solicitante del certificado de firma digital debe concurrir a la ARANMAT, ubicada en Avda. de Mayo 869, Ciudad Autónoma de Buenos Aires, en la fecha y hora indicadas. Previo al ingreso a la AR-ANMAT deberá registrarse en la Mesa de Gestión Electrónica (Planta Baja) donde le entregarán una identificación que le permitirá el acceso. Este trámite es indelegable (solamente lo puede realizar el solicitante).

Una vez registrado su ingreso a la AR-ANMAT firmará la documentación correspondiente y el Oficial de Registro le aprobará o rechazará el trámite de otorgamiento del certificado de firma digital.

Concluido el trámite deberá registrar el egreso del edificio en la Mesa de Gestión Electrónica y entregar la identificación correspondiente.

El trámite presencial tiene una duración aproximada de quince (15) minutos.

8.- DESCARGA DEL CERTIFICADO DE FIRMA DIGITAL

Una vez aprobada su solicitud por la AR-ANMAT, se le enviará un correo electrónico a la cuenta denunciada, informando la disponibilidad del certificado para su descarga.

Recuerde: que debe realizar este proceso en la misma PC donde realizó la solicitud del certificado.

# 9.- DISPOSITIVOS CRIPTOGRAFICOS

Aladdin eToken PRO

Este Token es compatible con Capacidad de memoria 72K (Java aplicaciones eToken PKI y de Virtual Machine). Administración de contraseñas.

Sus funciones se pueden emplear en las aplicaciones habituales a través de la carga de "applets" Java en los tokens. Algoritmos de seguridad admitidos: RSA 1024-bit y 2048-bit, DES, 3DES, SHA1. Generación y autenticación de claves dentro del mismo Token. Conector USB tipo A.

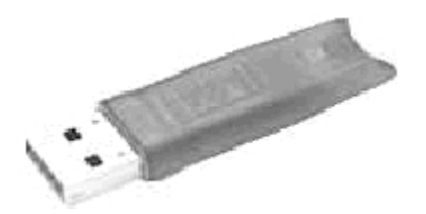

Carcasa de plástico duro moldeado, con evidencia de alteración.

Recuerde que en conjunto con el dispositivo criptográfico debe adquirir los controladores del mismo (drivers) para el sistema operativo que va a utilizar.

10. CONSULTAS

Se podrán efectuar consultas en:

- la AR-ANMAT: correo electrónico: ar@anmat.gov.ar

- la Mesa de Gestión Electrónica ubicada en la planta baja de la sede de ANMAT sita en Av. De Mayo 869, Ciudad Autónoma de Buenos Aires. Correo electrónico: gestionelectronica@anmat.gov.ar

e. 11/11/2011 Nº 148301/11 v. 11/11/2011

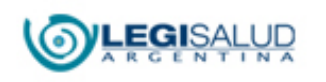

Copyright © [BIREME](http://regional.bvsalud.org/php/index.php?lang=es) [Contáctenos](mailto:legisalud@msal.gov.ar)